### ウェブ地図技術を用いた大規模惑星大気 数値シミュレーションデータの可視化

杉山 耕一朗\*1, 松村 和樹\*1,4, 森脇 大智\*1,

村橋 究理基\*2, 石渡 正樹\*2, 林 祥介\*3

\*1松江高専 情報工学科 \*2北海道大学 宇宙理学 \*3神戸大 惑星学/CPS, \*<sup>4</sup>現在は日立産業制御ソリューションズ 2021/10/11 ARC-Space拠点集会

#### はじめに

- 超高解像度な数値計算が多数実施されるようになってきた.
- スケール間相互作用が重要な系においては,
	- 1. 系全体の様相 2. 領域サイズよりもずっと小さな現象の振る舞い の両方を詳細に観察・検討したい.
- 従来は 1, 2 それぞれの図を用意して観察・検討してきた.

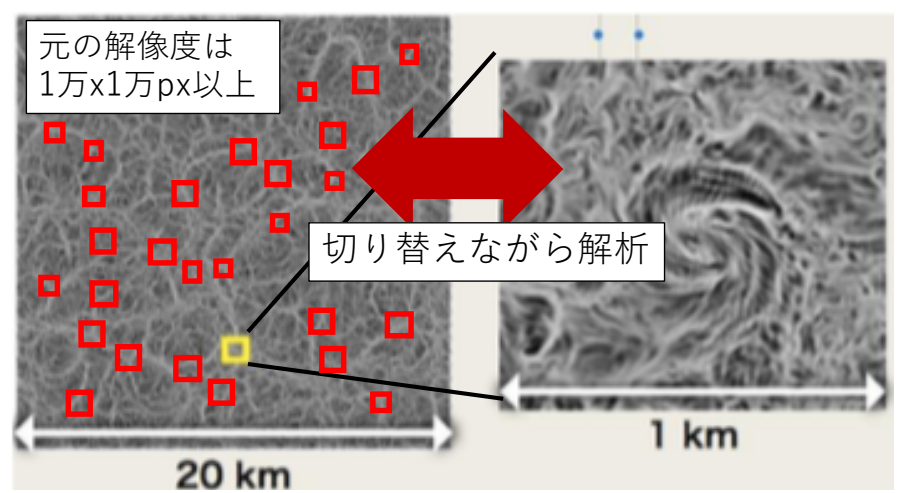

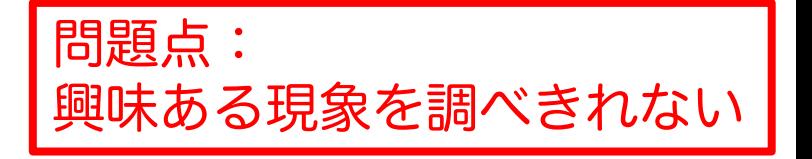

図:京コンピュータで行われた火星大気のダストデビルの数値 シミュレーションの可視化の例.既存のツールでは多数のダスト デビルのクローズアップ画像を観察するのは非常に効率悪い

### はじめに ~ 問題解消のために ~

- 拡大縮小およびスクロールしながら興味ある現象を 探索・調査することの出来る可視化ツールが必要
- いくつかの先行分野では,分野で必要とされる機能 を備えた可視化ツールが開発

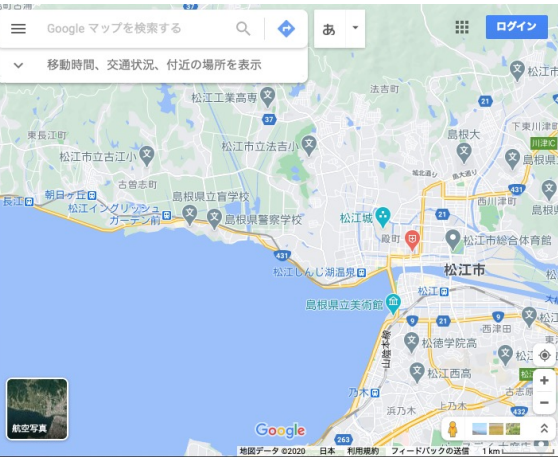

Google Map https://www.google.co.jp/maps/

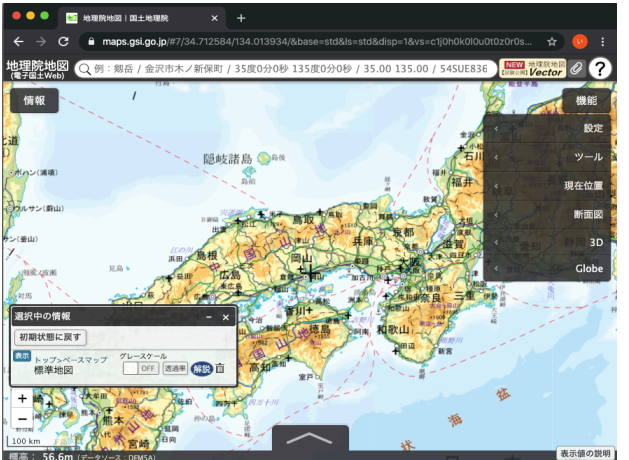

地理院地図 http://maps.gsi.go.jp/

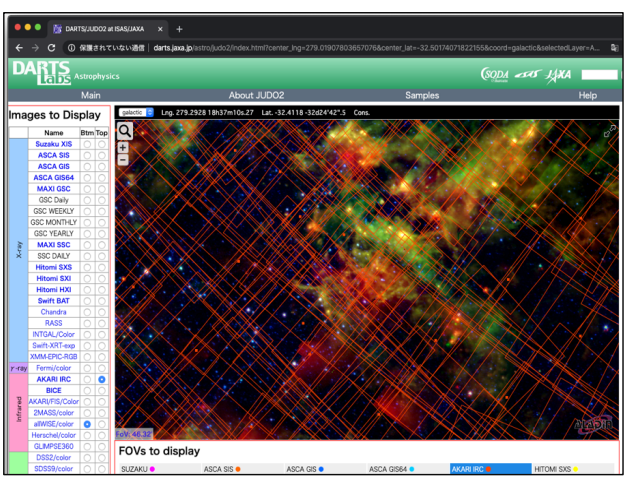

天⽂分野の例(JUDO2), http://darts.jaxa.jp/astro/judo2/index.html

# 本研究の目的

• Web Map Tile Service (WMTS) を活用し, 数値 データの拡大縮小とスクロール,および既存ツール の主要機能が実装された可視化ツールの開発と公開

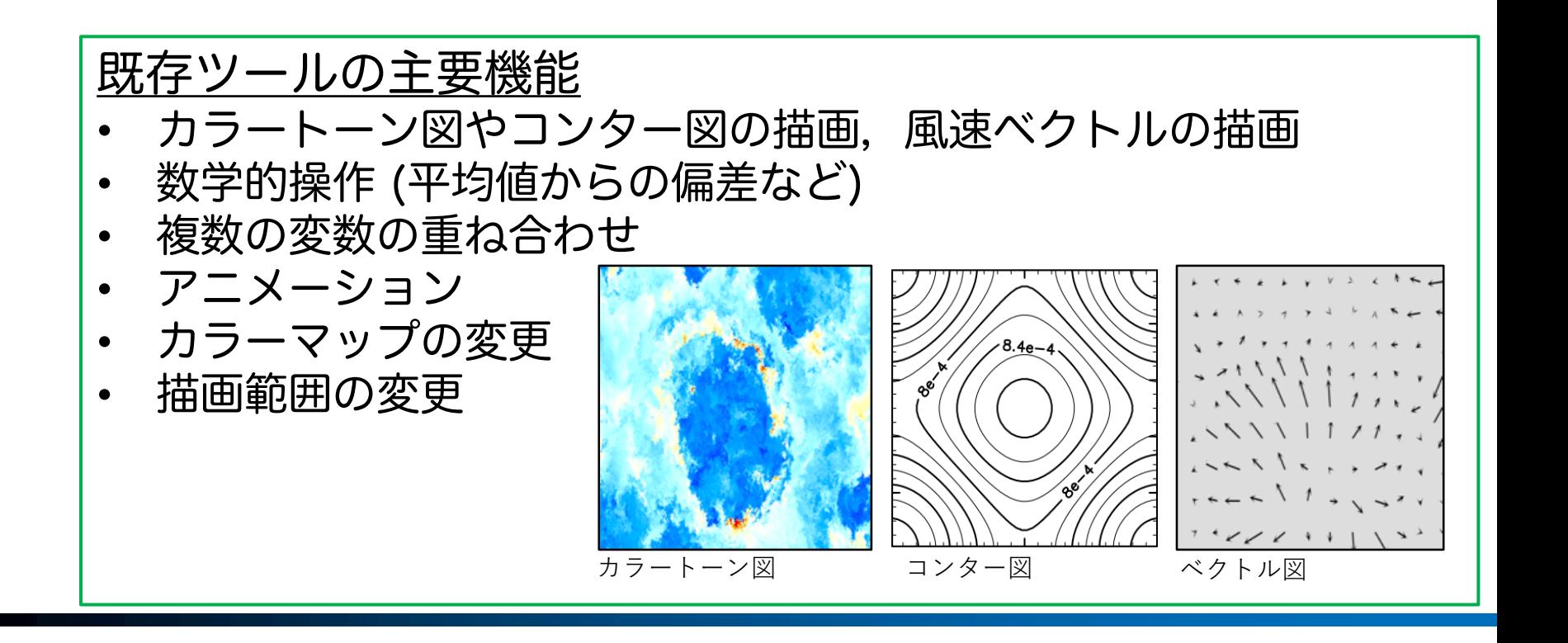

# 本研究の目的

- · Web Map Tile Service (WMTS) を活用し, 数値 データの拡大縮小とスクロール,および既存ツール の主要機能が実装された可視化ツールの開発と公開
- 年度ごとの目標

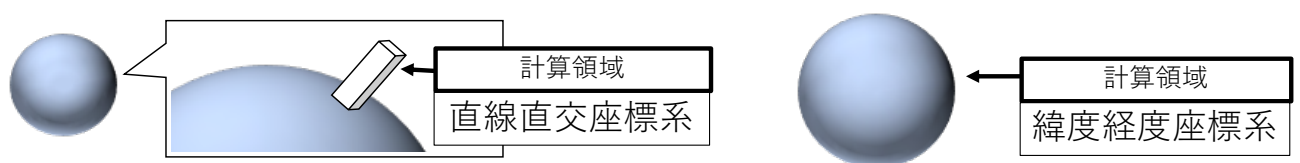

‒ 2017,18,19:領域モデル (直線直交座標系) の扱い • 既存ツールの主要機能を実装可能なことを確認 <mark>2020 全球モデル (緯度経度座標系) の扱い</mark> • 地図投影法を実装可能なことを確認 - 2021:領域モデルと全球モデルを統一的に扱うこと

のできるツールの実装

# 実現方法 ~ Web Map Tile Service (WMTS)~

ZL<sub>0</sub>

 $(0.0)$ 

- タイルと称されるPNG形式 のファイルを描画に利用
- 1つの地図は複数の拡大レベル から成る多数のタイルで構成

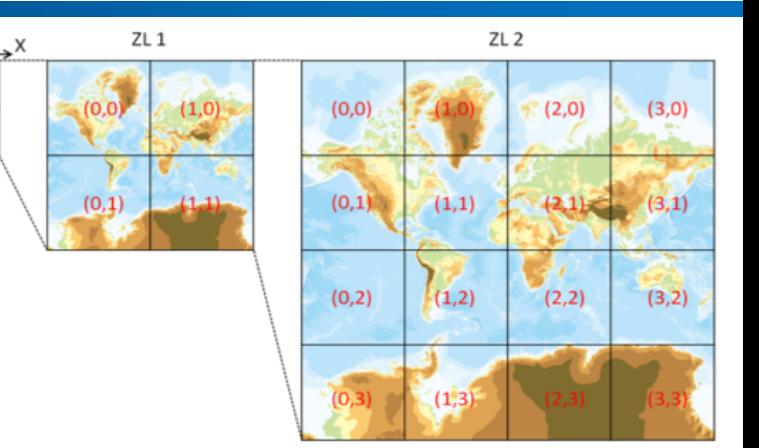

• 各タイルの中から表示領域に入ったものだけを読み 込むことでスムーズな操作を実現

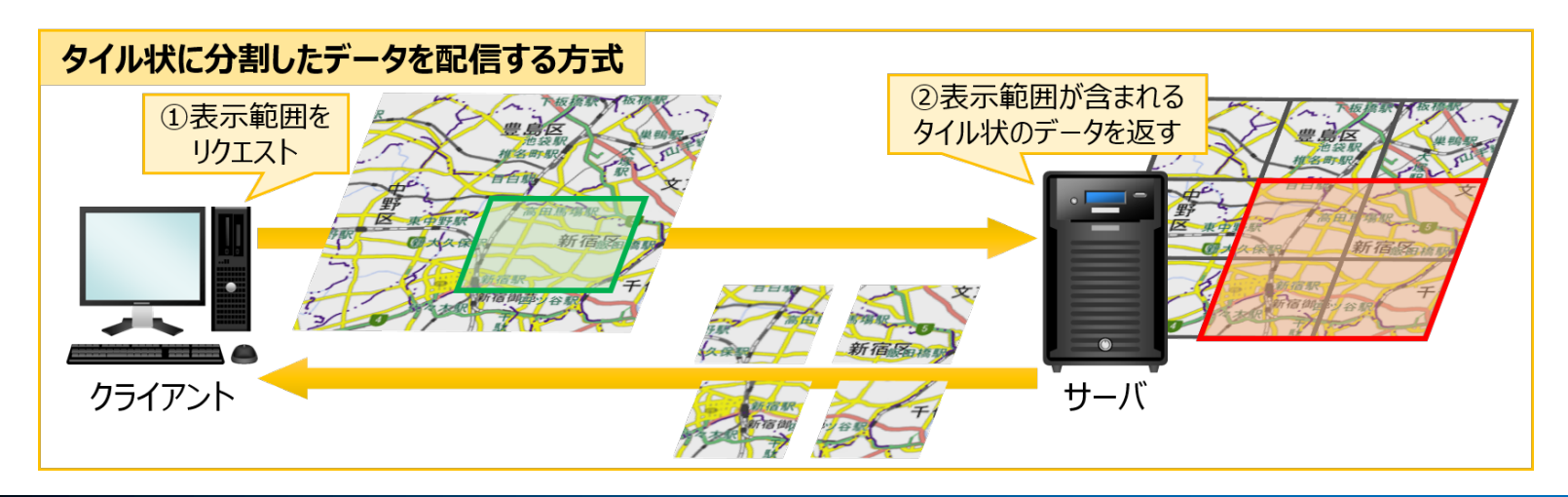

図の引用元:国土地理院「地理院タイルについて」 https://maps.gsi.go.jp/development/siyou.html

### 実現方法 ~ Web Map Tile Service の拡張 ~

- 一般的に用いられるPNG 形式の画像タイルでは, 既存ツールの主要機能の実装が難しい
	- 画像から実数の値を読み取れないことに起因
	- 例) コンター ⇄ トーン ⇄ ベクトルズ
	- 例) トーンの色の付け替え ※
- Web Map Tile Service の拡張が必要
	- 1. 数値データタイルの定義と描画
		- 実数値を取得可能なタイル
	- 2. 時空間の4次元データへの対応
		- 一般にウェブ地図では2次元の地図をタイル分割するこ とが想定.

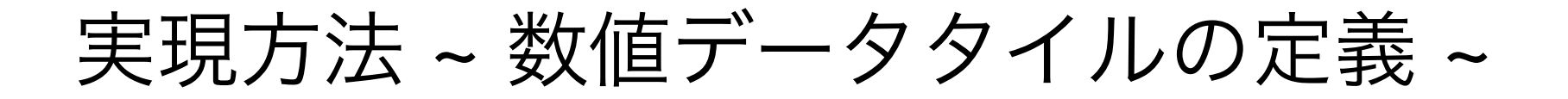

- 数値データタイル:各画素のRGB値と変数の値(実 数)を1対1対応させたPNG形式の画像
	- ‒ 国土地理院の標高タイルを拡張 (整数(標高値を100倍したもの)とRGB値の対応づけ)

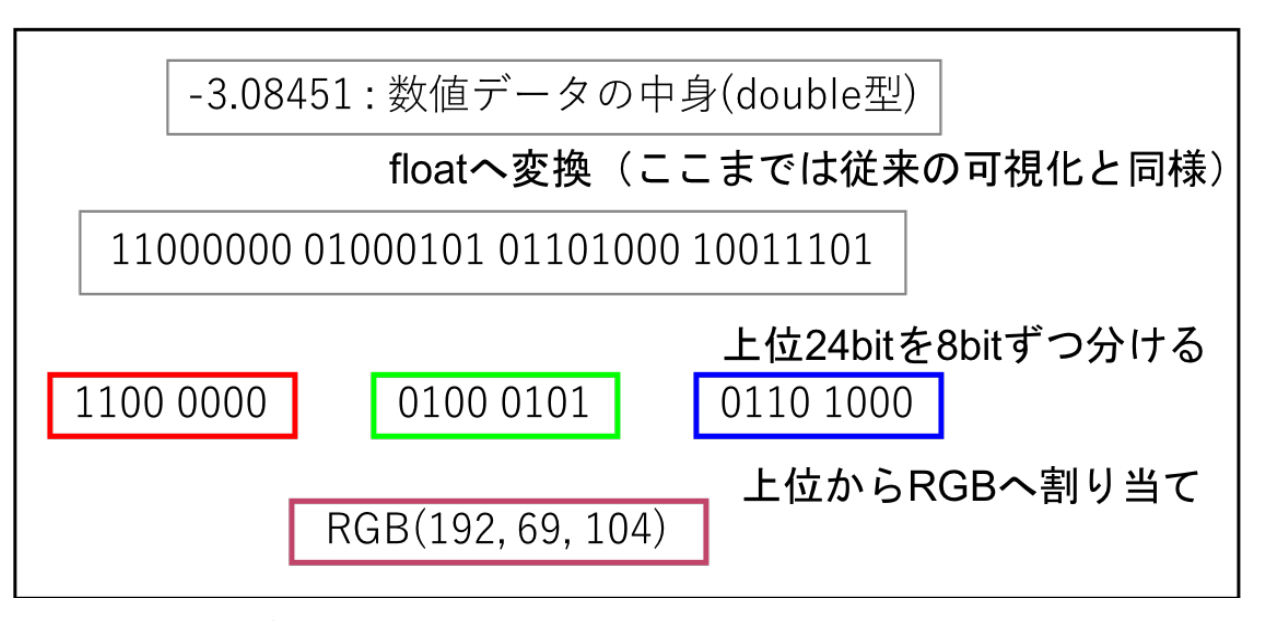

図 . 数値データタイルにおける実数とRGB値の対応関係

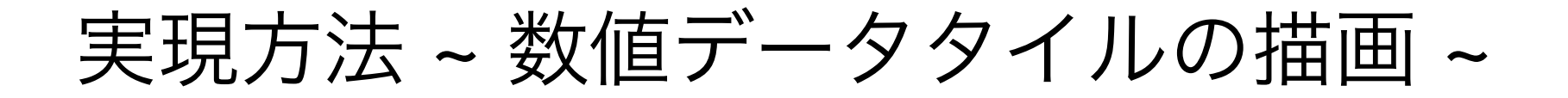

• 数値データタイルの数値を読み取り描画する新たな Java Script のクラスを定義

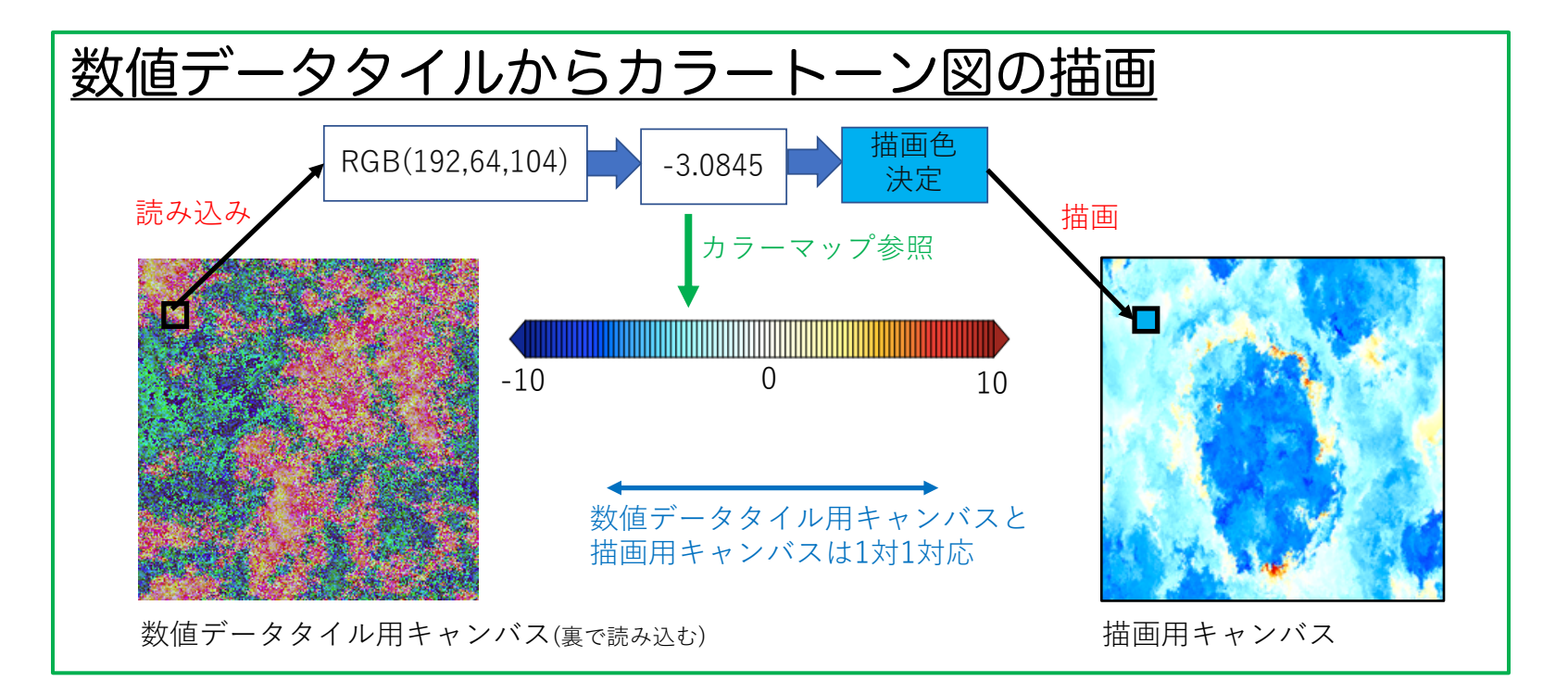

実現方法 ~ 4次元データの扱い ~

• 時空間の4次元データを扱うためのディレクトリ ツリーの定義

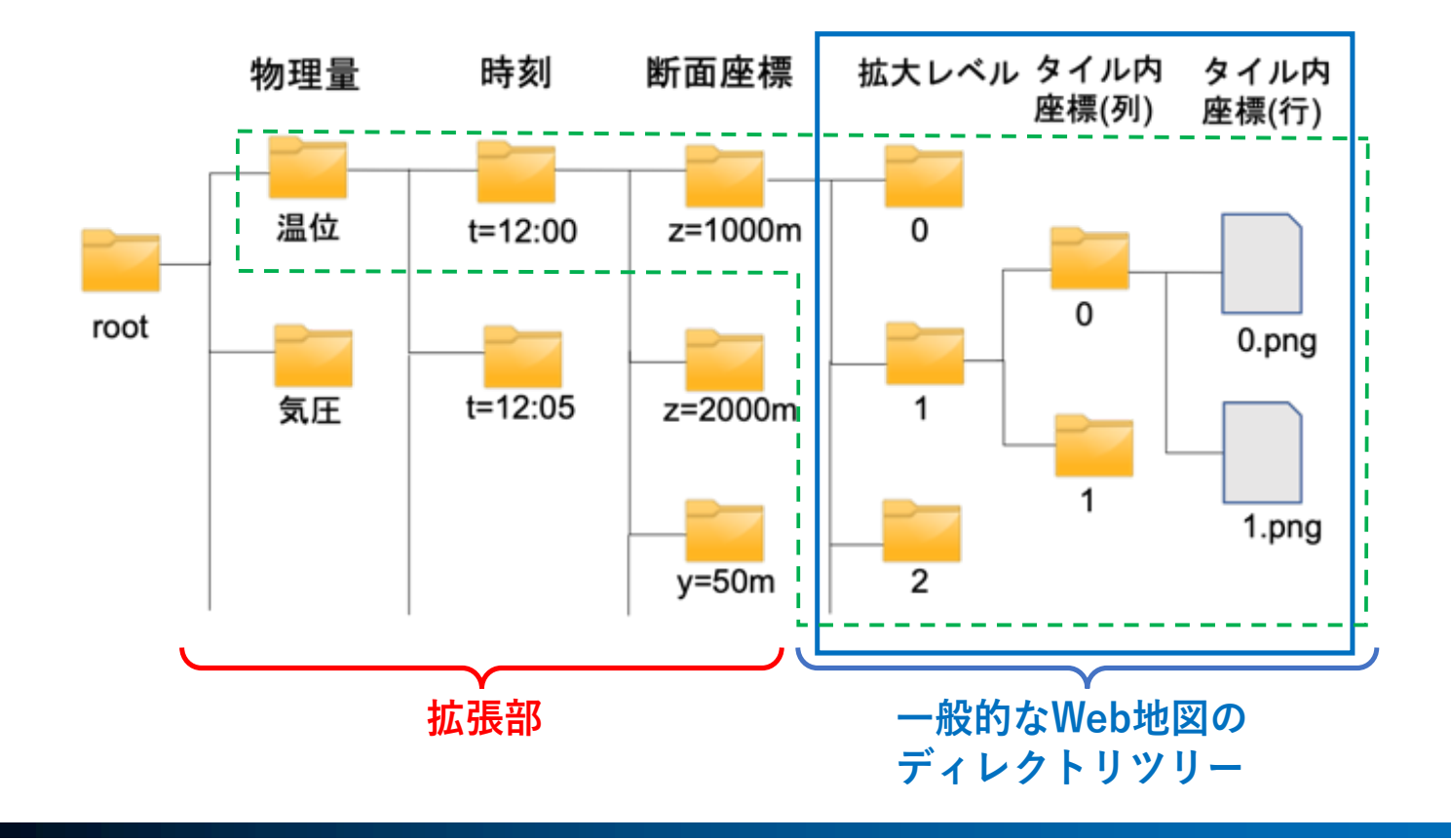

結果 ~ 可視化ツール dcwmt (Leaflet版) ~

- 領域モデルの結果を Leaflet (WMTSの Leaflet Java Script ライブラリ) で実装できた
	- ‒ 既存可視化ツールの主要機能も実装可能であることを確認

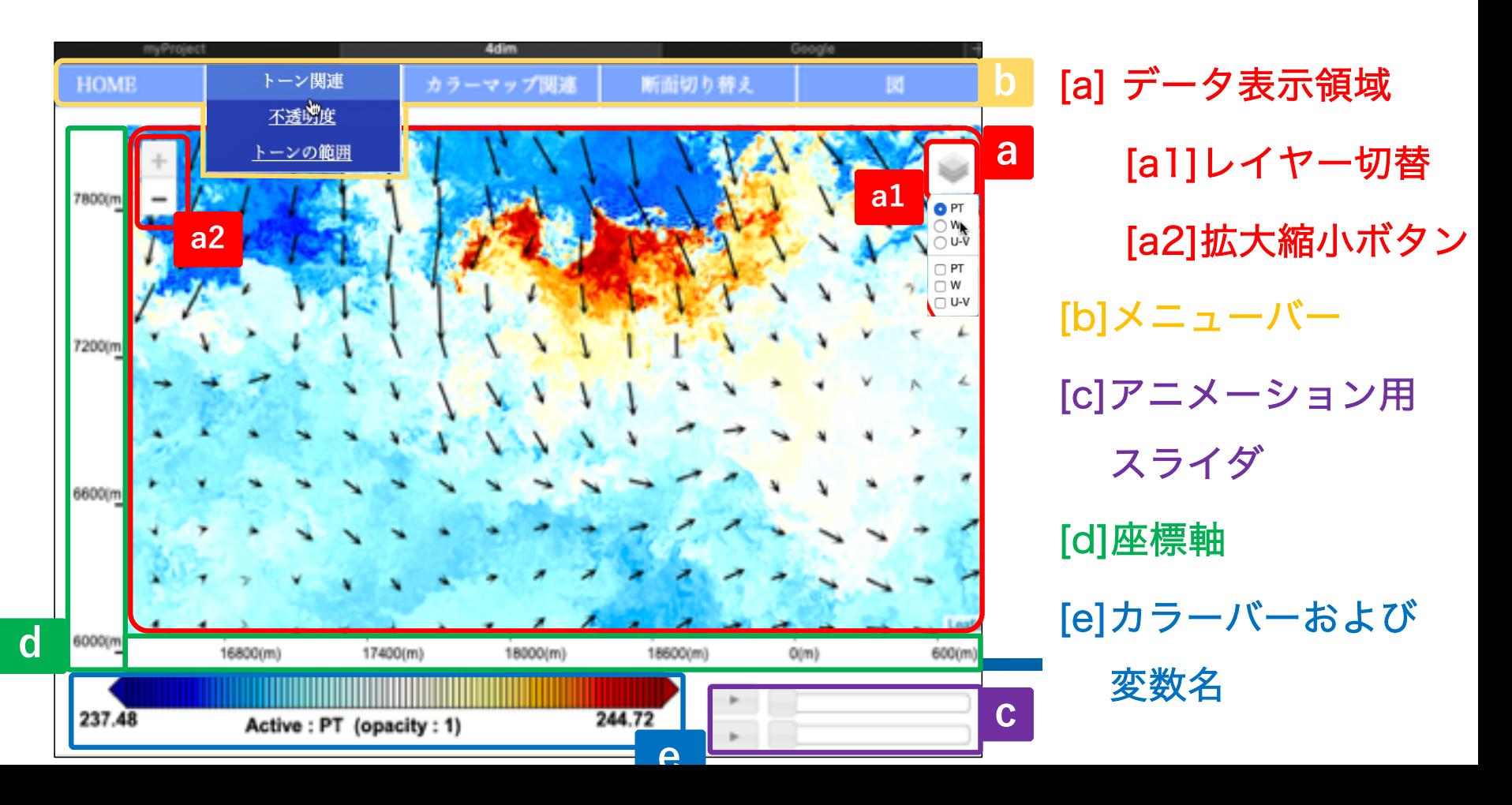

結果 ~ dcwmt (Leaflet 版) デモ ~

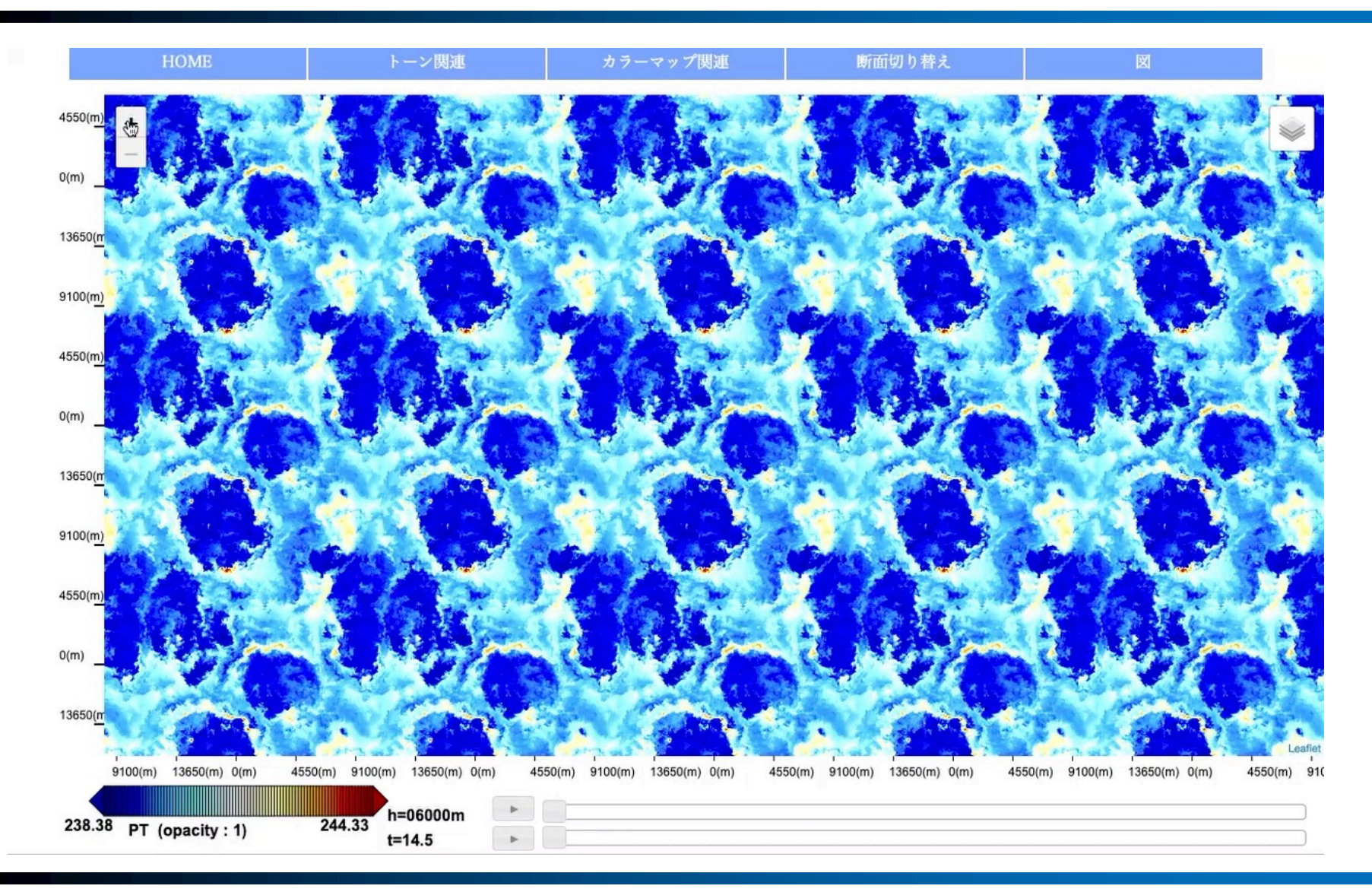

結果 ~ dcwmt (CESIUM版) ~

- · 全球モデルの結果を CESIUM (WMTSの へつCESIUM) Java Script ライブラリ) で実装できた
	- Webメルカトル図法で書かれた数値データタイルをタイ ル分割することで,地図投影可能なことを確認

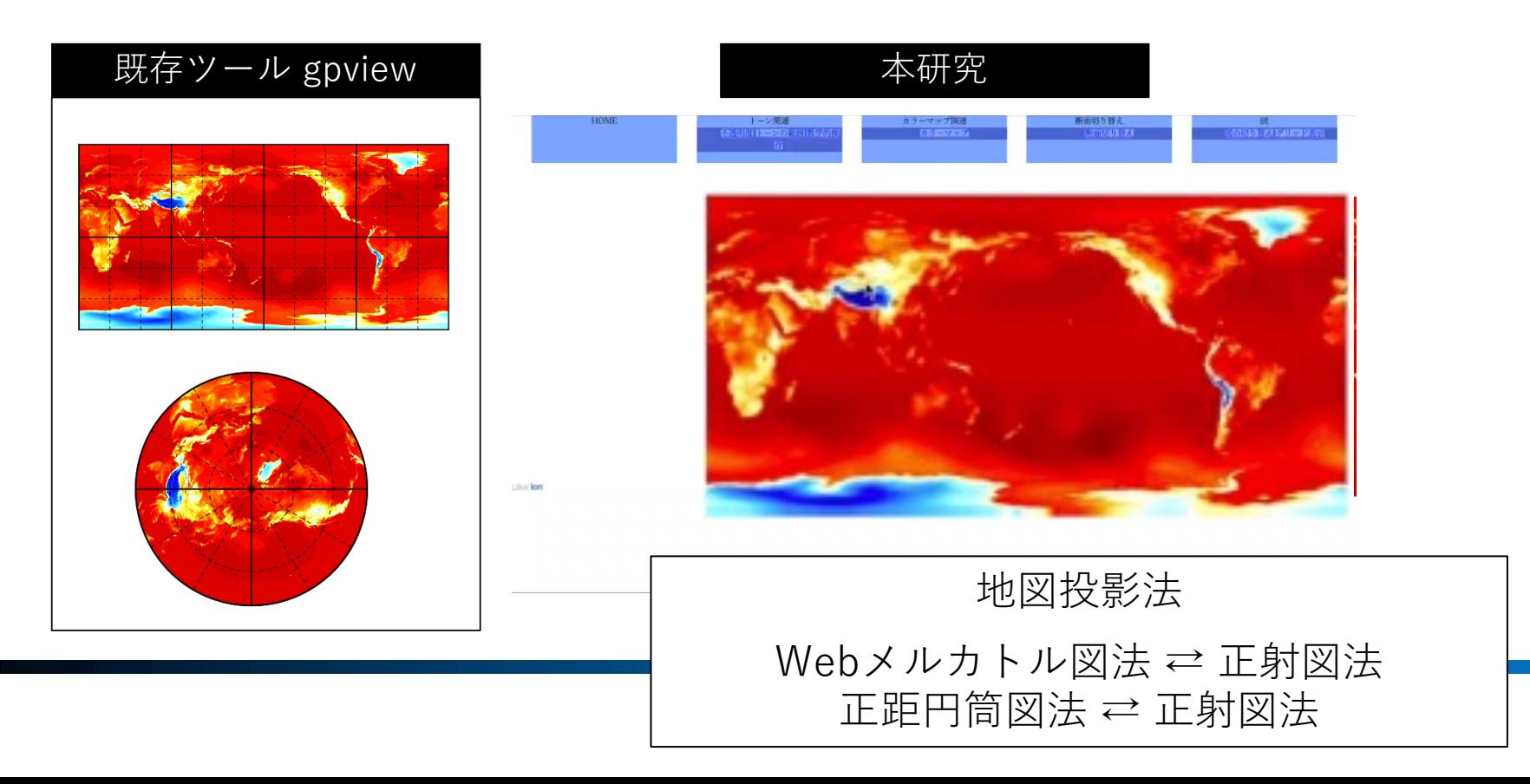

結果 ~ dcwmt (CESIUM 版) デモ ~

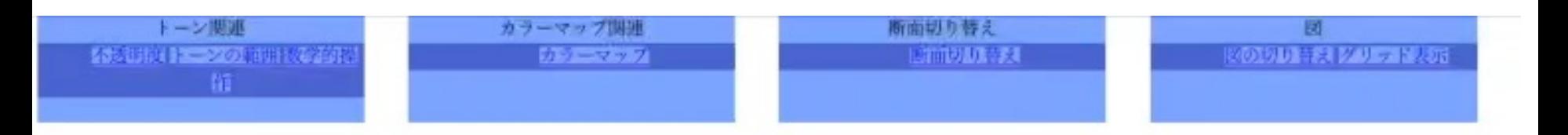

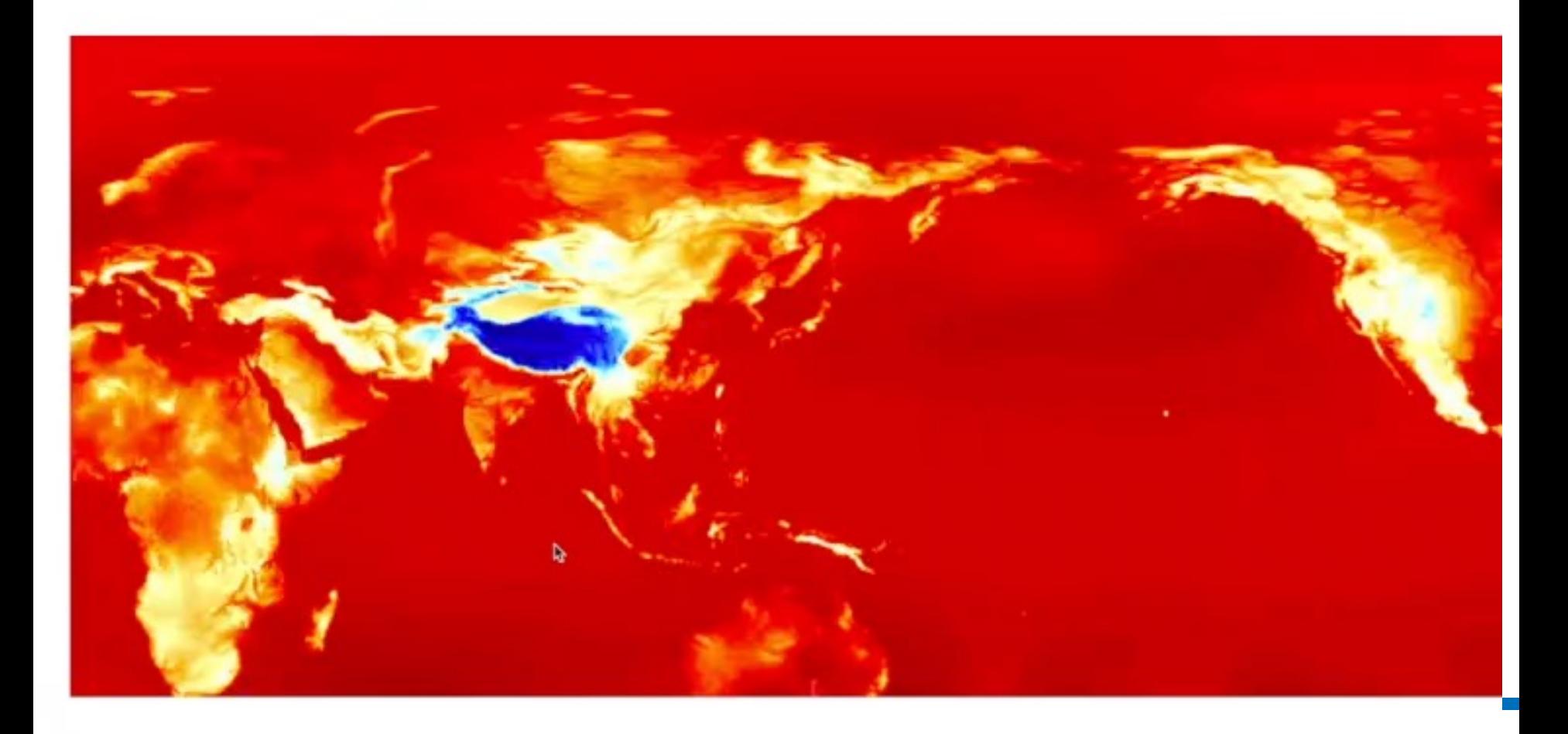

# 可視化ツール dcwmt の利用

- Webサーバ上の適当なディレクトリにdcwmtの提供 するファイル群と数値データタイルを設置
	- HTMLファイル, CSSファイル (各1)
		- HTMLファイルのヘッダにおいて Leaflet や CESIUM が呼ばれる
	- JavaScriptファイル (機能毎に複数)
		- Leaflet や CESIUM の機能拡張
- ユーザ向けスクリプトの提供

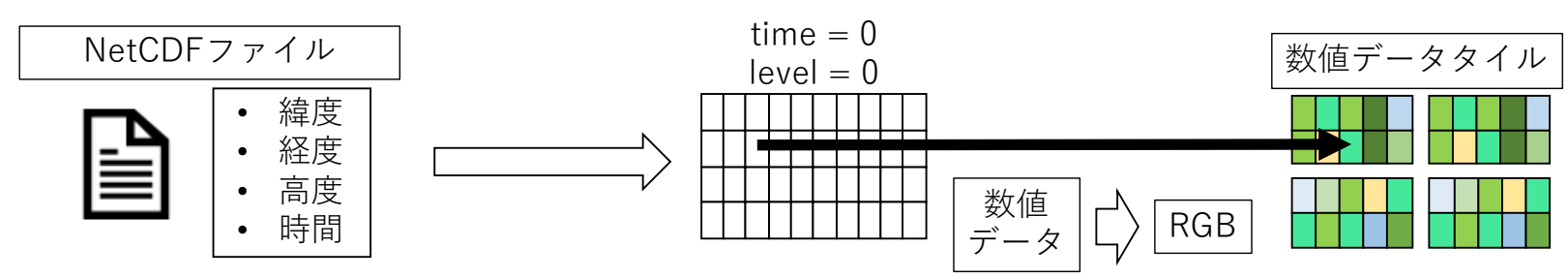

議論 ~ NetCDF 形式のタイルは? ~

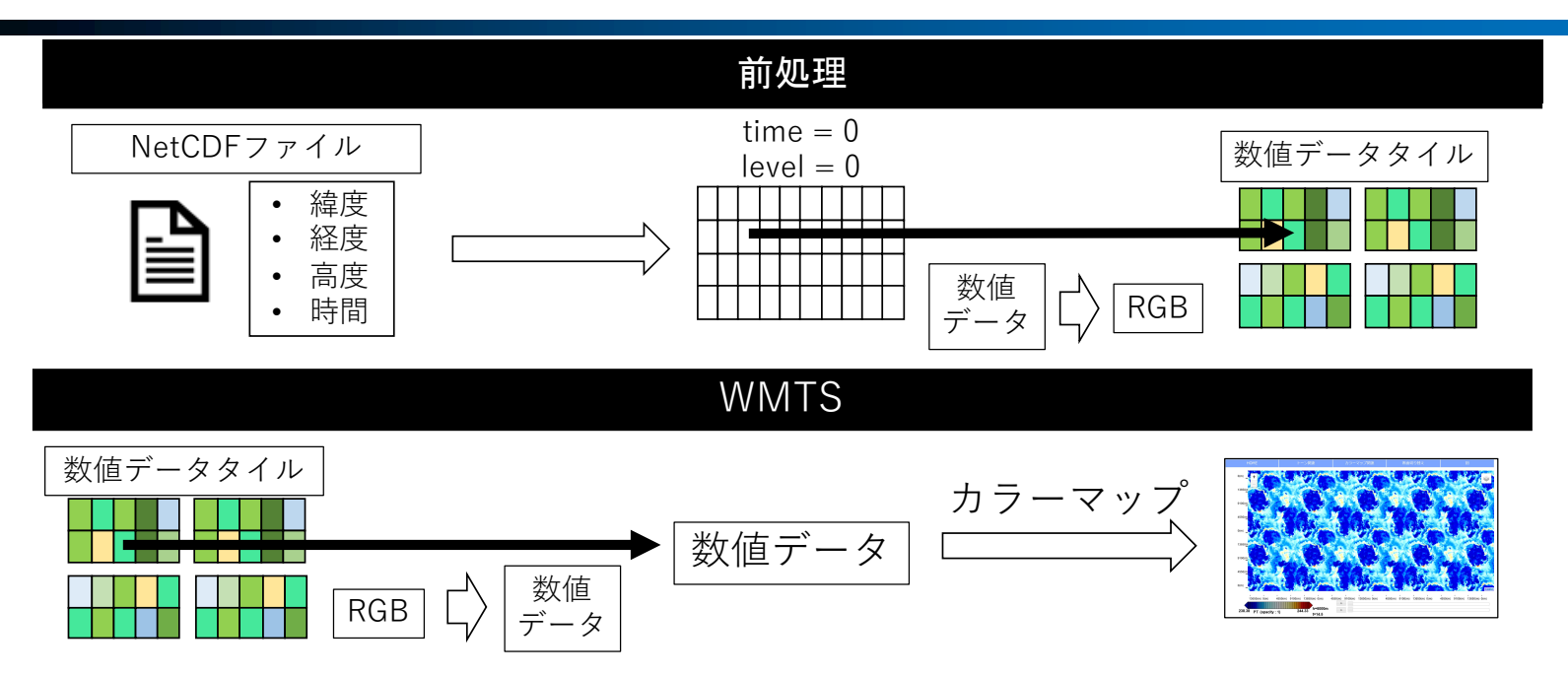

- PNG形式→ 標準的なツールを利用可.拡張も最小限. ‒ NetCDF 形式のタイル → 開発要素が増える.
- ファイルサイズの面で有利
	- ‒ タイル1枚当たりのファイルサイズ (格子 240×240) • PNG:~100kB,テキスト:~400 kB,NetCDF:~200kB

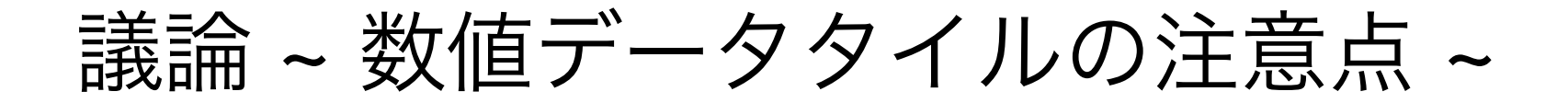

- 作成時の注意:PNGに補助チャンクを入れない
	- convertではなくpnm2pngの利用 (Linux の場合).

PNG ヘッダ情報 …(略)… png:bKGD: chunk was found (see Background color, above) png:cHRM: chunk was found (see Chromaticity, above) …(略)…

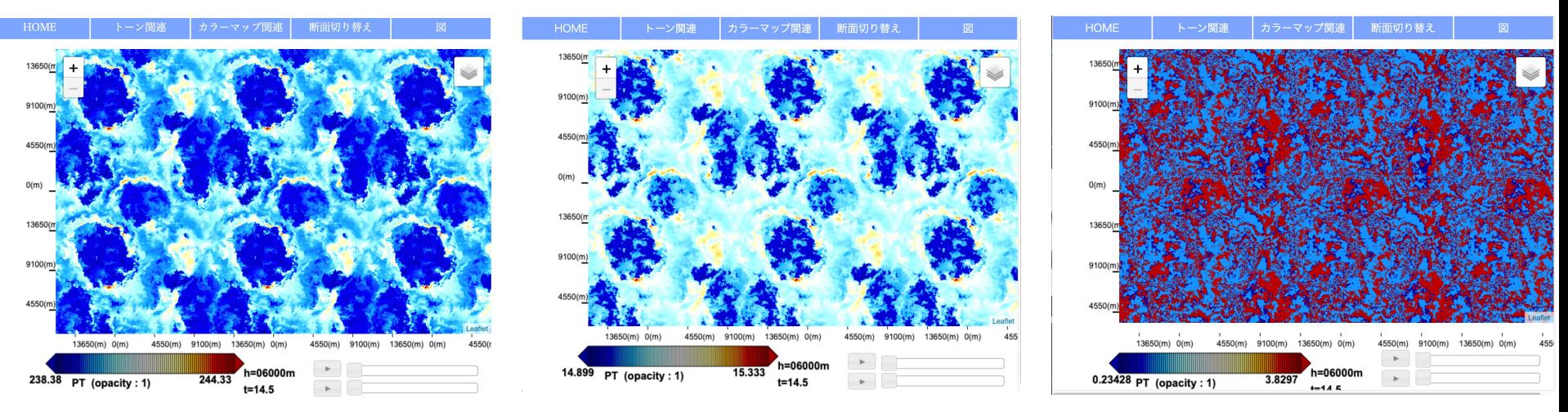

図.補助チャンクがある場合のブラウザ依存性 (Mac OS). Safari (左), chrome (中央), firefox (右)

### まとめ

- 可視化ツールdcwmtの開発
	- ‒ Web Map Tile Service を拡張
	- ‒ 既存ツールの主要機能を引き継ぐ
	- スムーズな拡大縮小ならびにスクロール
	- Leaflet版の検証:北大・宇宙理学の学生を 対象としたチュートリアルセミナーの実施 (2020/03). 簡便に利用できることを確認.
	- 成果公開:
		- ‒ https://www.gfd[dennou.org/library/dcwmt/](https://www.gfd-dennou.org/library/dcwmt/)
		- ‒ [https://github.com/gfd-dennou](https://github.com/gfd-dennou-club/dcwmt/)club/dcwmt/
		- 杉山 他,宇宙科学情報解析論文誌, 10, 127-137, 2021.

Web 地図技術を活用した大規模数値データの可視化ツールを開発しています

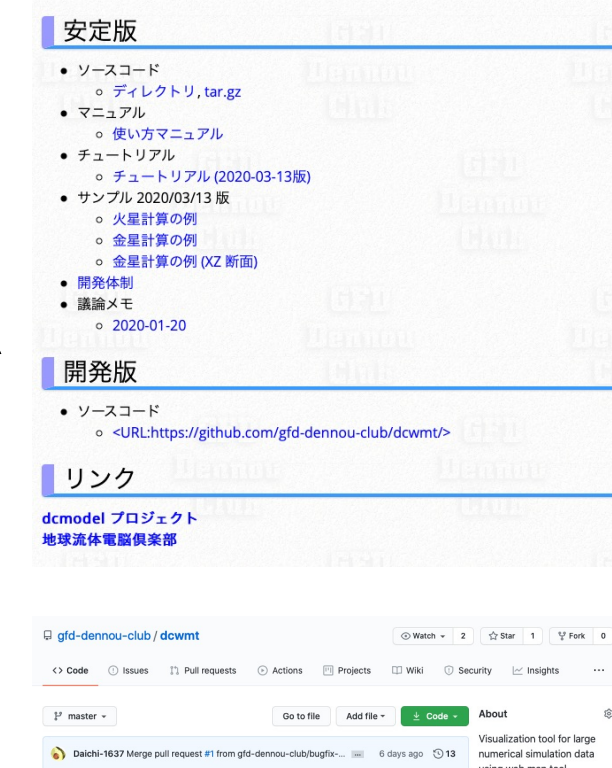

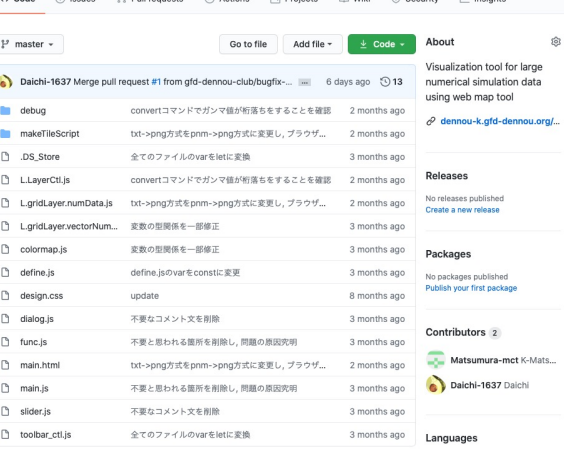

今後の課題

- 代表的 WMTS ライブラリ(Leaflet, CESIUM, OpenLayers)の 長所・短所の継続的調査とツールの実装
	- 領域モデルと全球モデルを統一的に扱うためには、複数 の WMTS ライブラリの組み合わせが不可避
- ウェブ地図独自のインタラクティブな解析機能の追加
	- 例)領域を選択してその範囲における平均値の取得
	- ‒ 例)ユーザが選択した2点間の物理量の変化の折れ線グラ フの表示
- 定期的なユーザ向けチュートリアルセミナーの実施 ‒ 研究グループ主催のワークショップを想定

謝辞:本研究は会津大学宇宙情報科学研究センターにおける共同利用・共同 研究 (2019, 2020年度) として実施された.